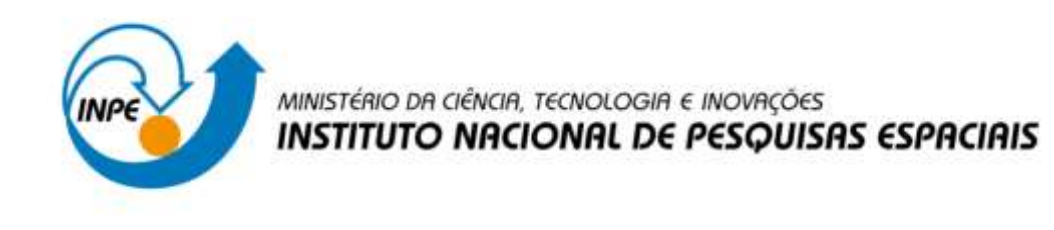

# ANÁLISE DA INFLUÊNCIA DAS CONDIÇÕES DE VOO PARA RECONSTRUÇÃO 3D A PARTIR DE SEQUÊNCIA DE IMAGENS POR DRONES PARA APLICAÇÃO EM SENSORIAMENTO REMOTO

Mariana Passos dos Reis Gotti

 Relatório de Iniciação Cientifica do programa PIBIC, orientada pelo Dr. Elcio Hideiti Shiguemori

URL do documento original <http://urlib.net/>

> INPE São José dos Campos 2022

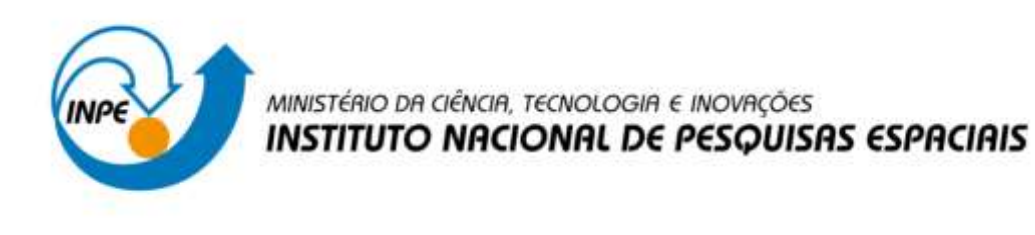

# ANÁLISE DA INFLUÊNCIA DAS CONDIÇÕES DE VOO PARA RECONSTRUÇÃO 3D A PARTIR DE SEQUÊNCIA DE IMAGENS POR DRONES PARA APLICAÇÃO EM SENSORIAMENTO REMOTO

Mariana Passos dos Reis Gotti

 Relatório de Iniciação Cientifica do programa PIBIC, orientada pelo Dr. Elcio Hideiti Shiguemori

URL do documento original <http://urlib.net/>

> INPE São José dos Campos 2022

#### RESUMO

Os drones que também são conhecidos por Veículos Aéreos Não Tripulados ou Aeronaves Remotamente Pilotadas atualmente são amplamente utilizados em diversas aplicações, entre elas as de sensoriamento remoto. Destacam-se, o monitoramento na área de agricultura e pecuária, ambiental, de cidades, de construções e segurança. Isso é possível porque estas aeronaves podem ser equipadas com diversos sensores e vários tipos de câmeras. Com isso, também tem sido possível gerar modelos em 3 dimensões (3D) de estruturas naturais ou construídas pelo homem a partir de uma sequência de imagens capturadas. O resultado deste processo pode contribuir para as aplicações. Atualmente, encontra-se disponível na literatura, softwares que possibilitam a geração do modelo 3D. No entanto, em algumas situações a reconstrução não é eficiente. Suspeita-se que uma das possíveis causas é a captura inadequada da sequência de imagens. Portanto, esse projeto teve como objetivo principal realizar a análise do uso de diferentes programas para gerar modelos 3D a partir de sequências de imagens obtidas por câmeras embarcadas em drones. Foram testados diferentes programas comerciais e de código aberto. Esta análise é importante para avaliar a influência das condições de voo e das características das estruturas na geração do modelo 3D. Para isso foram comparados os softwares *Meshroom, GlobalMapper e Pix4D*. Para realização destas comparações foram planejados e realizados voos de drones em São José dos Campos. O planejamento foi realizado com o software *Mission Planner*. Com análise dos resultados obtidos com o uso dos softwares para geração dos modelos 3D e das estruturas consideradas, foi possível observar que alguns softwares são mais adequados para reconstrução, principalmente devido algumas características das estruturas e dos voos.

Palavras-chave: Drones. Reconstrução 3D. Sensoriamento Remoto,

## **LISTA DE FIGURAS**

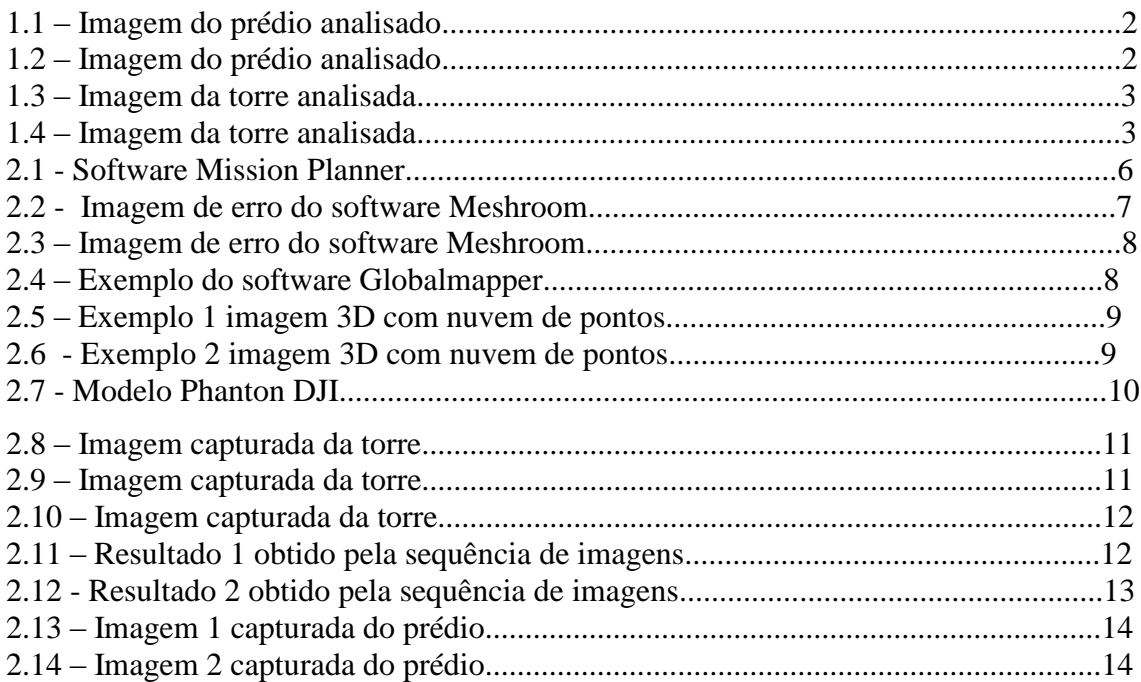

## Pág

## LISTA DE ABREVIATURAS E SIGLAS

- IEAv Instituto de Estudos Avançados
- LIDAR Detecção de Luz e Alcance (do inglês Light Detection and Ranging)
- QGIS Quantum GIS
- RGB Vermelho, Verde e Azul ( do inglês Red, Green, Blue)
- SAR Radar de Abertura Sintética
- VANT Veículos Aéreos Não Tripulados

# SUMÁRIO

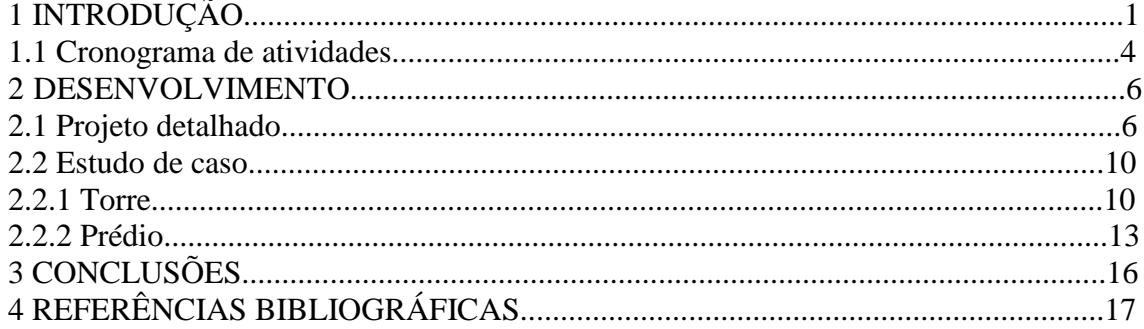

## 1 INTRODUÇÃO

Os drones têm sido utilizados em diversas aplicações de sensoriamento remoto. Isso é possível porque estas aeronaves podem ser equipadas com sensores, entre eles, bússola, altímetro, sistemas de posicionamento por satélites, sistemas inerciais e vários tipos de câmeras (WILSON et al., 2022). As câmeras mais comuns embarcadas nos drones são as que capturam informações na faixa do visível (RGB), porém, outros tipos de sensores imageadores também são embarcados, como os termais, os ativos LIDAR (WANG et al.) e os ativos SAR (LIU et al., 2022).

Consequentemente, tem sido possível gerar modelos em 3 dimensões (3D) de estruturas naturais ou construídas pelo homem a partir de uma sequência de imagens capturadas. Atualmente, encontra-se disponível na literatura, softwares que possibilitam a geração do modelo 3D. No entanto, em algumas situações, a reconstrução não é eficiente (LUO et al., 2022). Suspeita-se que uma das possíveis causas é a captura inadequada da sequência de imagens.

Portanto, esse projeto teve como objetivo principal realizar a análise do uso de diferentes programas para gerar modelos 3D. Foram testados diferentes programas comerciais e de código aberto. Esta análise tem sido importante para avaliar a influência das condições de voo e das características das estruturas na geração do modelo. Para isso foram comparados os softwares *Meshroom* (2022)*, Globalmapper* (2022)*, Pix4D* (2022)*.*

Para realização destas comparações foram planejados e realizados diversos voos de drones em São José dos Campos. O planejamento foi realizado com o software *Mission Planner* (2022). Os voos foram executados com uso de um drone modelo quadricóptero elétrico, equipado com diversos sensores de posicionamento e uma câmera para captura de imagens na faixa do visível, estabilizada por um *gimbal*. As estruturas consideradas foram: um prédio, mostrado nas Figuras 1.1 e 1.2, e uma torre modelo circular, representada nas Figuras 1.3 e 1.4, ambos localizados em um Instituto de Pesquisa da cidade de São José dos Campos.

Figura 1.1: Imagem do prédio analisado

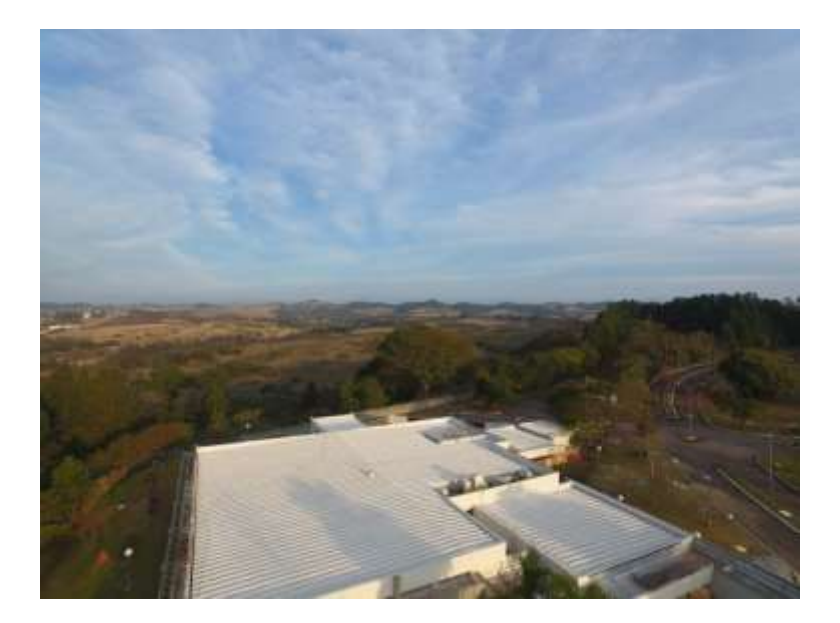

Fonte: equipe profissional do IEAv

Figura 1.2: Imagem do prédio analisado

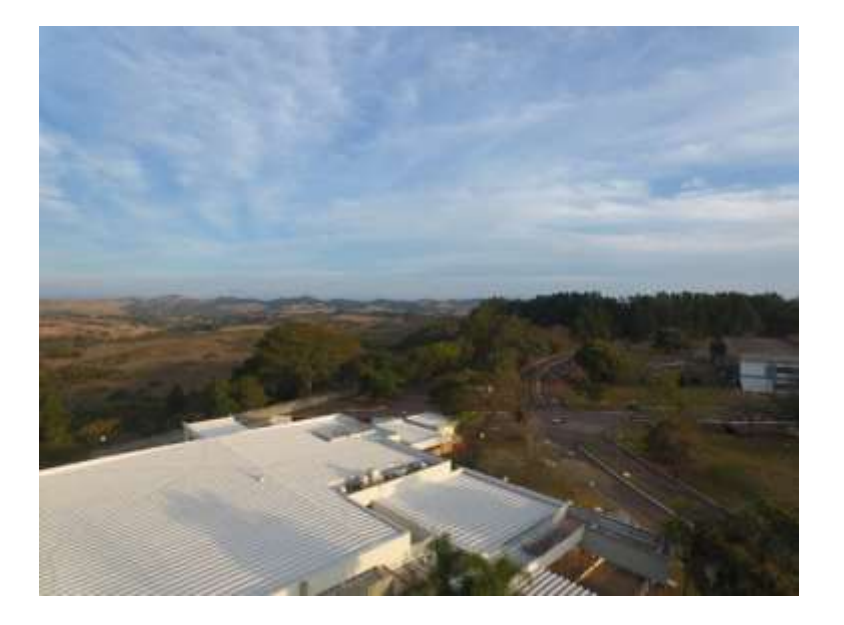

Fonte: equipe profissional do IEAv

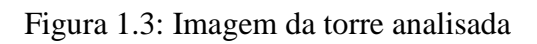

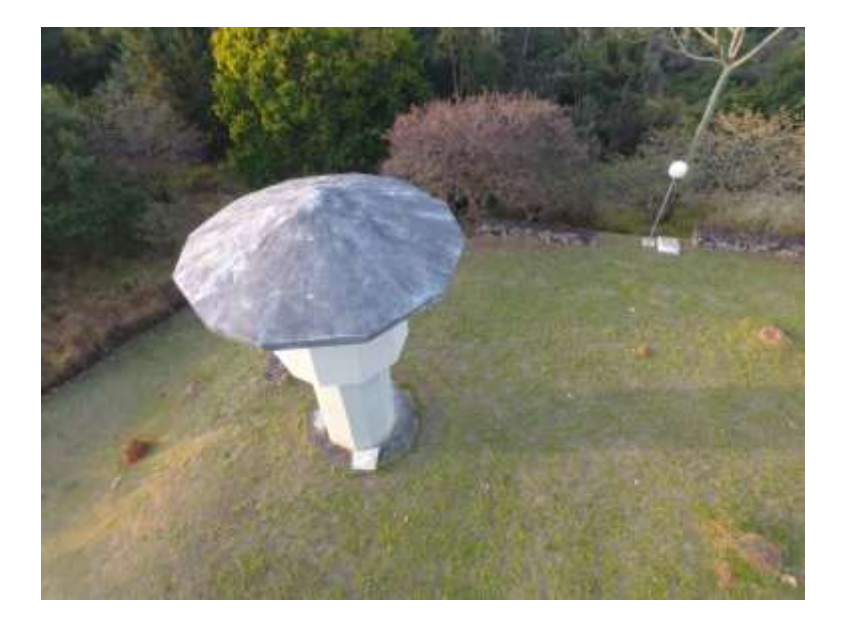

Fonte: equipe profissional do IEAv

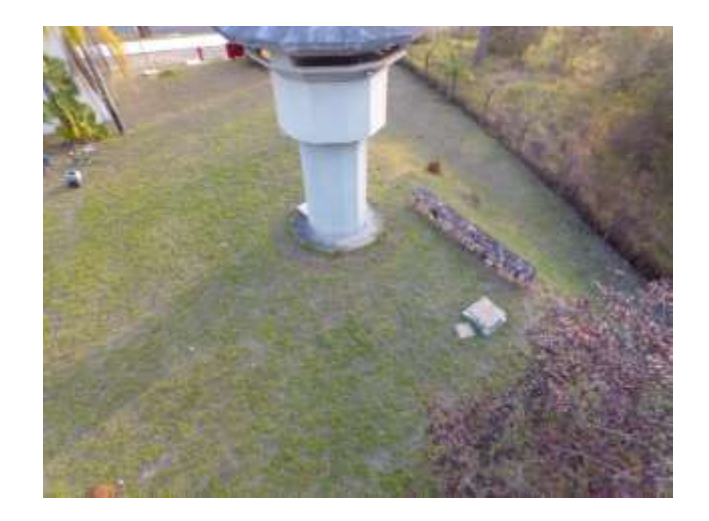

Figura 1.4: Imagem da torre analisada

Fonte: equipe profissional do IEAv

#### 1.1 CRONOGRAMA DE ATIVIDADES

Para o desenvolvimento do trabalho foram desenvolvidas as seguintes atividades:

- I. Planejamento dos voos com uso de softwares específicos como *o Mission Planner* (2022);
- II. Acompanhamento dos voos dos drones a serem pilotados;
- III. Visualização e pré-processamento das imagens, através do software QGIS;
- IV. Aplicação de técnicas de fotogrametria utilizando o software Meshroom (2022) para tratamento e geração dos modelos 3D;
- V. Realização de medidas em campo para comparar com os modelos 3D gerados na etapa anterior;
- VI. Geração de gráficos e tabelas para análise dos resultados das reconstruções e obtenção de medidas, serão utilizadas ferramentas estatísticas como o RStudio (2022) e bibliotecas Python;
- VII. Acompanhamento de voos complementares: caso sejam necessários, serão realizados voos para obtenção de novos dados para realização de análises e testes;
- VIII. Elaboração e análise dos resultados obtidos na reconstrução e elaboração do relatório final.

#### 2.DESENVOLVIMENTO

Essa seção apresenta o desenvolvimento do projeto, além de ser descrito os estudos de caso abordados.

#### 2.1 Projeto detalhado

O desenvolvimento do projeto consistiu em realizar o planejamento dos voos através do software *Mission Planner,* mostrado na Figura 2.1, é um programa gratuito que foi elaborado com o objetivo de obter controle em solo de aeroplanos, quadricópteros, além de ser utilizado também para realizar voos autônomos (AIRLANGGA e LIU, 2022).

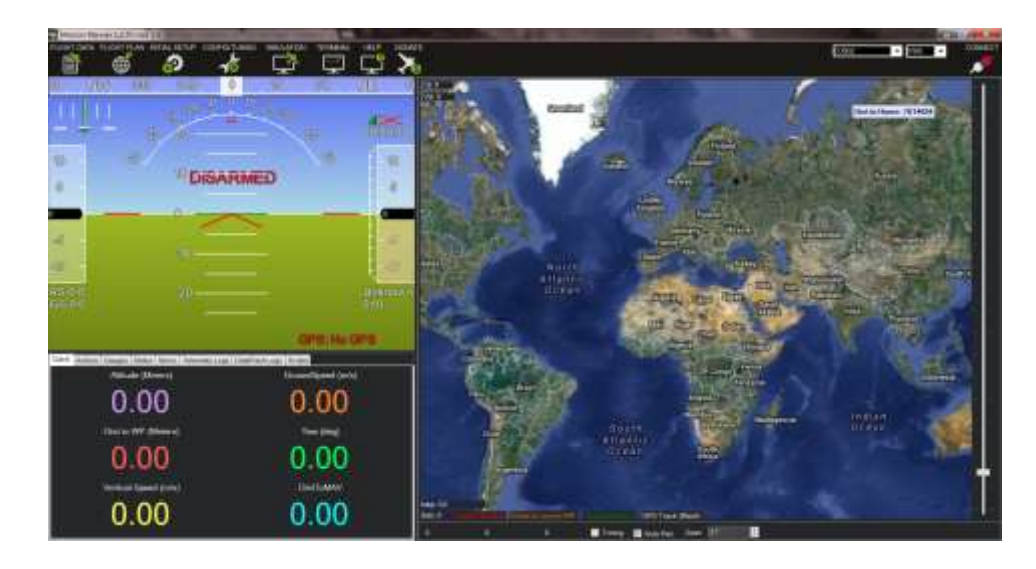

Figura 2.1: Software Mission Planner

Fonte: site conservation drones

Algumas empresas e plataformas como a Maply (2022), a construtora MRV (2022) utilizam o *Mission Planner* para criar projetos de acordo com as capturas de imagens realizadas pelos drones, além de definir a topografia do local.

Dentre suas configurações, há como definir o formato do quadricóptero que está sendo utilizado, para possibilitar as calibrações do acelerômetro, da bússola, da bateria e rádio,com objetivo de manter o drone estável para não haver falhas nos voos e capturas.

O software pode ser usado para diferentes tipos de aeronaves, entre elas, asa fixa, asa rotativa e multirrotores (ROSA, 2018). As estruturas consideradas foram: uma torre circular e um prédio, ambos localizados no Instituto de Pesquisa de São José dos Campos.

Na etapa de pré-processamento e visualização de imagens, foi utilizado o software QGIS; programa também gratuito, desenvolvido por Gray Sherman, que atualmente está sendo muito utilizado na área de Engenharia, Agropecuária, Agronomia, com o intuito de visualizar projetos, realizar análise de dados georreferenciados (GOHARI et al., 2022). Possui como funções principais, a análise de rede, geocodificação e a sobreposição de imagens.

Na continuação do projeto, para aplicação de técnicas de fotogrametria, foram comparados três softwares, primeiro foi o programa *Meshroom*, de código aberto, desenvolvido para gerar imagens 3D, a partir de fotografias. Porém, devido a uma falha, representada nas Figuras 2.2 e 2.3, ainda não se sabe se ocorreu uma sobrecarga das imagens utilizadas por drones ou não, infelizmente o programa não gerou a nuvem de pontos e a imagem 3D desejada.

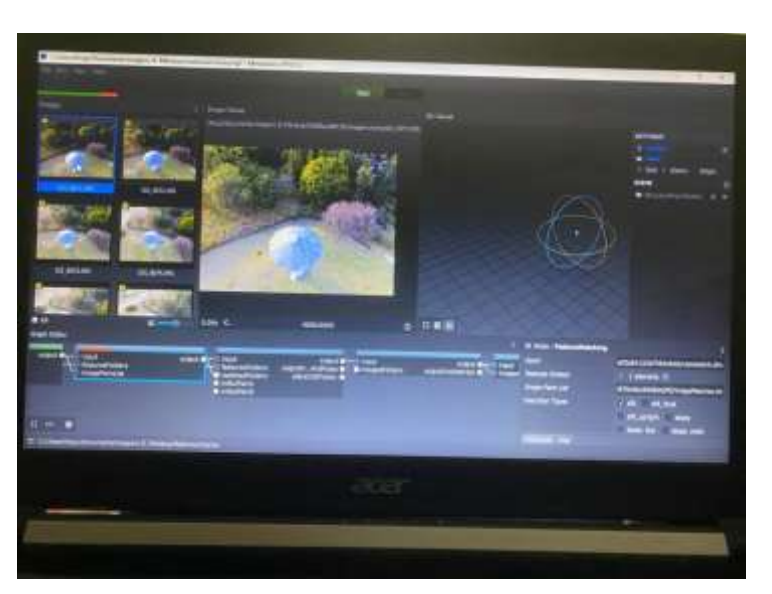

Figura 2.2 : Imagem de erro do software Meshroom

Fonte: Produção do autor

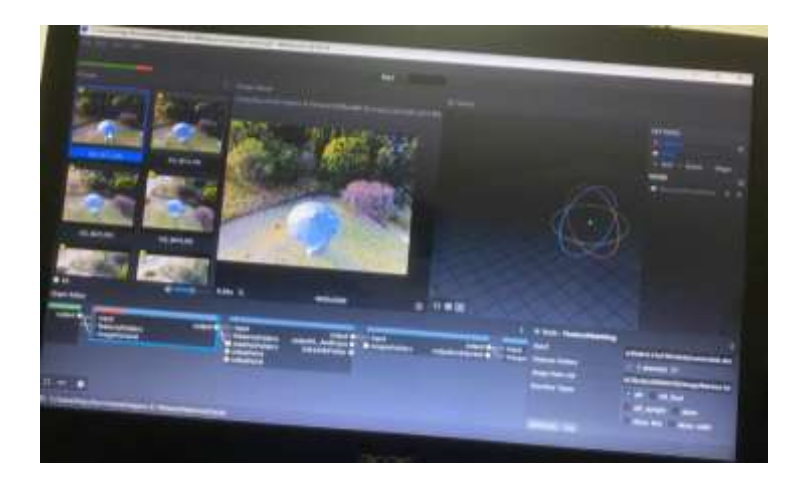

Figura 2.3: Imagem de erro do software Meshroom

Fonte: produção do autor

O segundo analisado, foi o software *Globalmapper* (2022)*,* ilustrado na Figura 2.4, também de código aberto, desenvolvido para gerar imagens 3D, é muito utilizado para obter informações geográficas de determinadas regiões, além de ser capaz de exibir formatos raster, vetores e dados de elevação. Todavia não foi possível gerar a nuvem de pontos esperada para a realização do projeto.

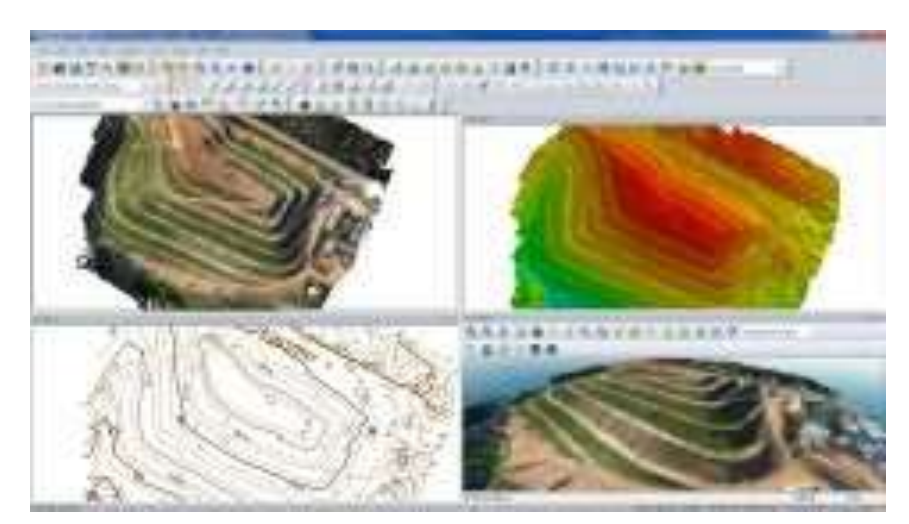

Figura 2.4: exemplo do software *Globalmapper*

Fonte: Inforest (2022)

Já o terceiro analisado, foi o *Pix4D,* utilizado também por grandes empresas como a Geodata Engenharia (2022), é um programa pago, que possui o mesmo objetivo do Meshroom, porém gerou a imagem 3D e a nuvem de pontos, Figura 2.5 e 2.6, feitas por drones, analisadas.

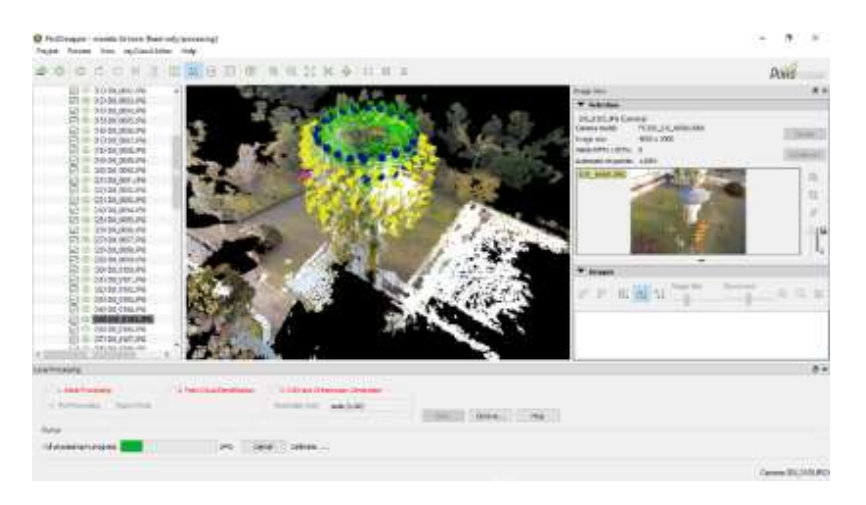

Figura 2.5- Exemplo 1 imagem 3D com nuvem de pontos

Fonte: produção do autor no software Pix4D

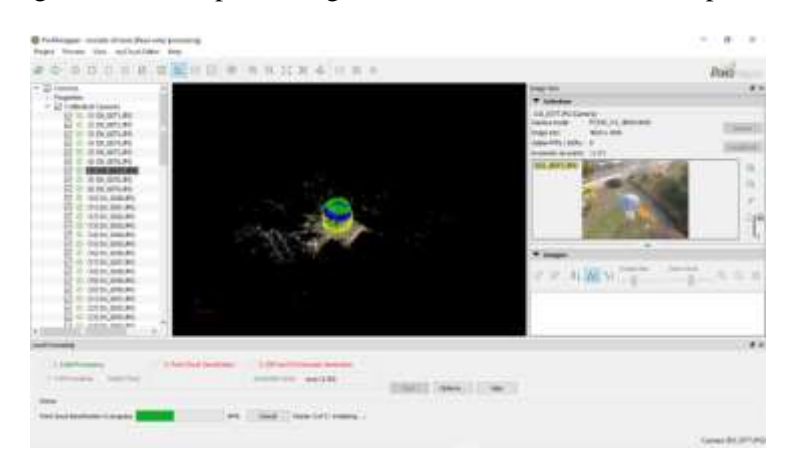

Figura 2.6- Exemplo 2 imagem 3D distante com nuvem de pontos

Fonte: produção do autor pelo software Pix4D

#### 2.2 ESTUDO DE CASO

O passo seguinte, consistiu em realizar dois estudos de caso, utilizando o modelo de drone *Phantom da DJI* como mostrado na Figura 2.7.

## 2.2.1 TORRE

O primeiro referente a avaliação da reconstrução da torre do IEAv, observado nas Figuras 2.8, 2.9 e 2.10. Os resultados obtidos mostrados nas Figuras 2.11 e 2.12, foram em ambiente *Pix4D*, a partir da sequência de 70 imagens obtidas pelo voo realizado.

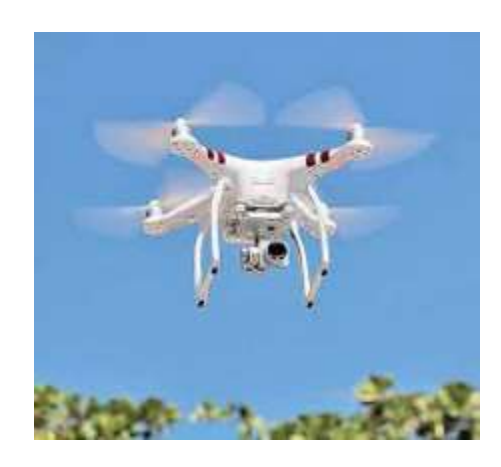

Figura 2.7- Modelo Phanton DJI

Fonte: DJI, 2022

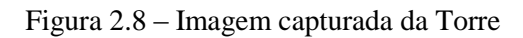

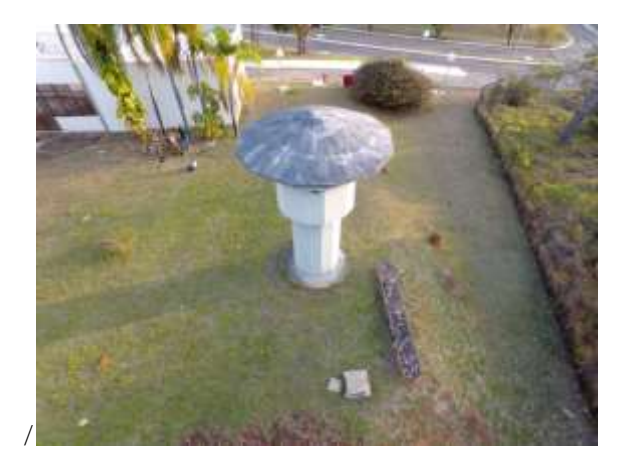

Fonte: equipe profissional do IEAv

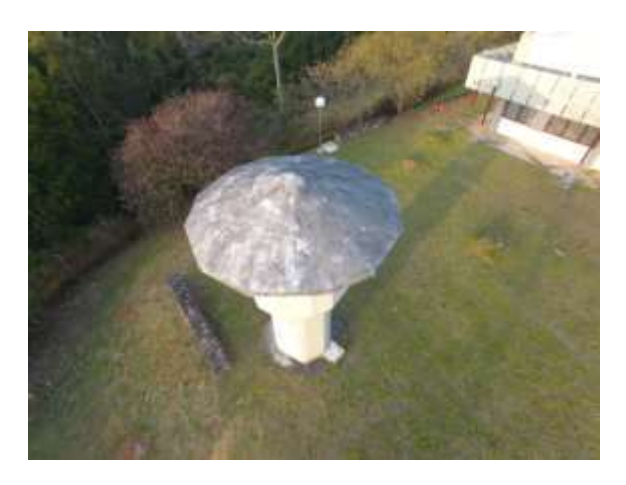

Figura 2.9- Imagem capturada da Torre

]Fonte: equipe profissional do IEAv

FIGURA 2.10- Imagem capturada da Torre

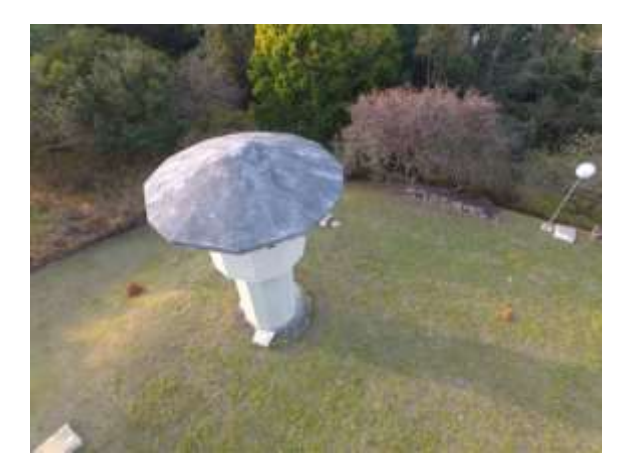

Fonte: equipe profissional do IEAv

Figura 2.11- Resultado 1 obtido pela sequência de imagens

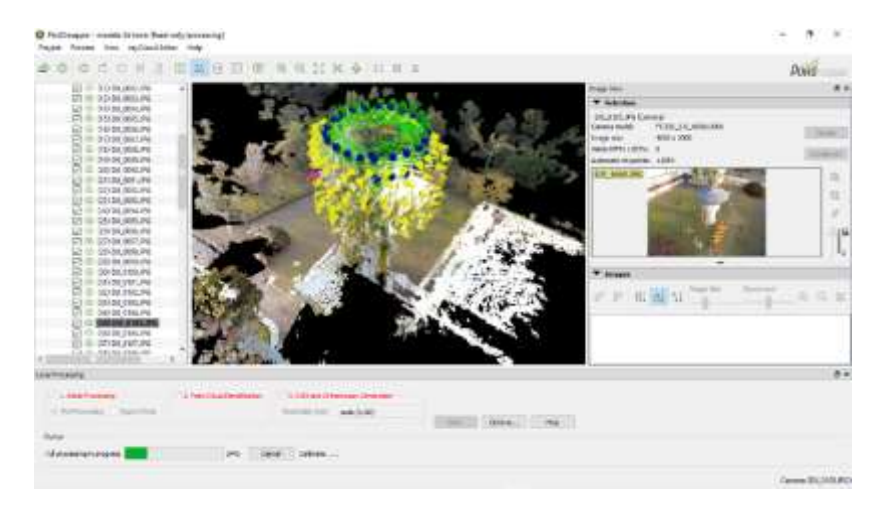

Fonte: produção do autor pelo programa Pix4D

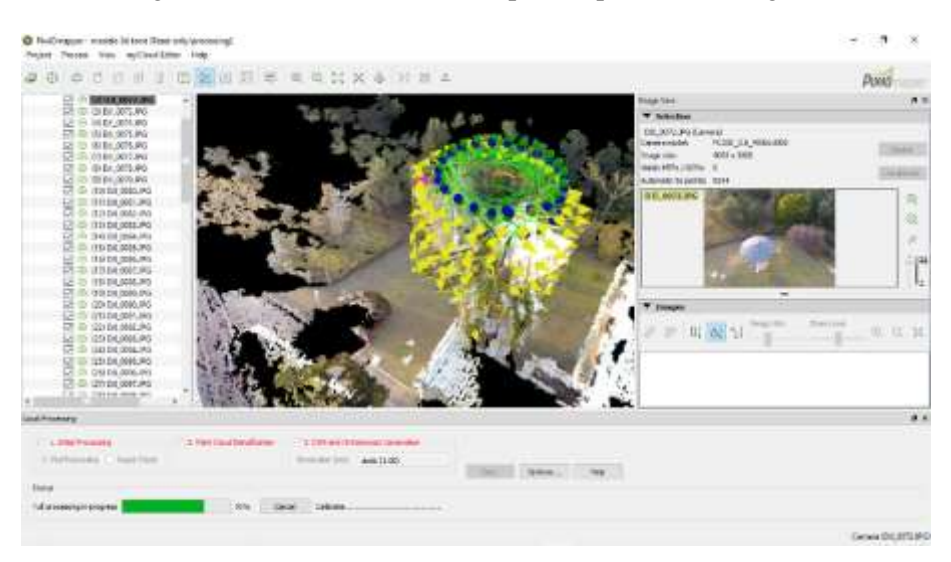

Figura 2.12- Resultado 2 obtido pela sequência de imagens

Fonte: produção do autor pelo programa Pix4D

## 2.2.2 PRÉDIO

O segundo estudo de caso foi a análise de um prédio também localizado no IEAv, observado nas Figuras 2.13 e 2.14. Foram consideradas diferentes condições de voo, nessa por exemplo, com um voo mais distante do prédio. Na obtenção das imagens geradas pelo drone, observou-se que possuía outras informações ao redor, como a vegetação. Além de disso, o voo não foi realizado de forma sistemática, mesmo com a obtenção de inúmeras imagens. Os softwares encontraram dificuldade em gerar a nuvem de pontos e reconstruir o modelo 3D. A vegetação pareceu dificultar o processo de geração de nuvem de pontos, pois nas imagens analisadas, o drone não conseguiu reconhecer os quatro pontos do prédio, um quadrado, para gerar uma só imagem à partir de 360º.

Figura 2.13- imagem 1 capturada do prédio

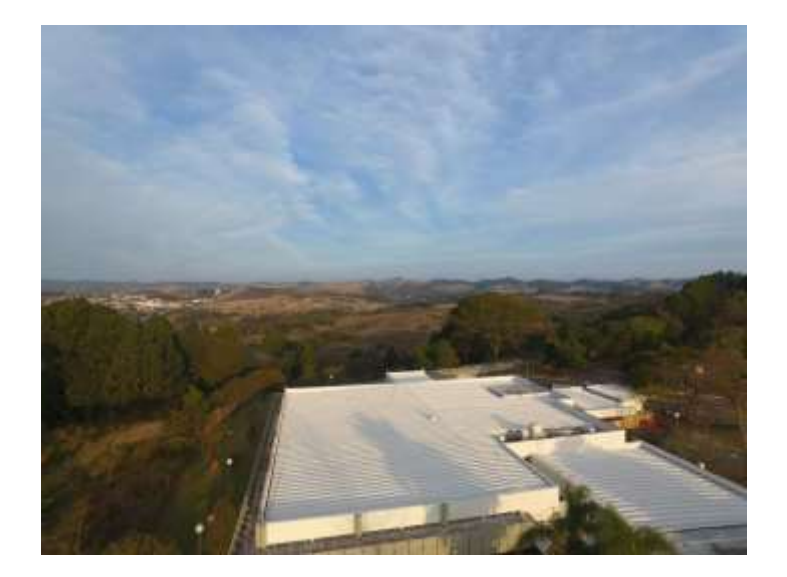

Fonte: equipe profissional do IEAv

Figura 2.14- Imagem 2 capturada do prédio

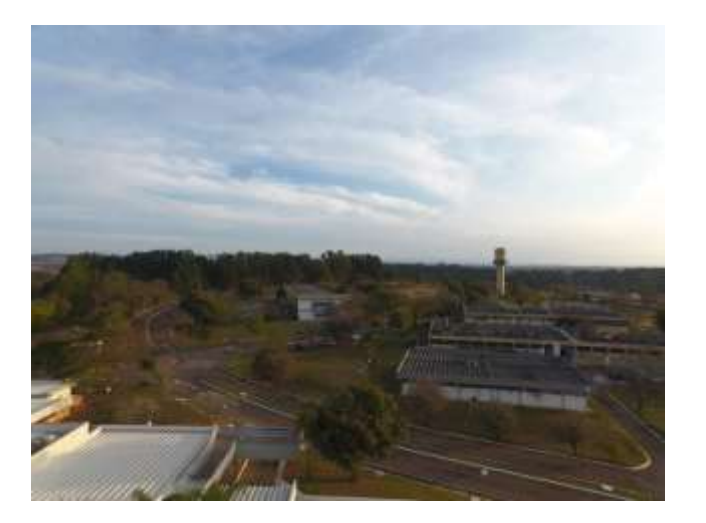

Fonte:equipe profissional do IEAv

## 3 CONCLUSÃO

Com análise dos resultados obtidos com o uso dos diferentes softwares para geração dos modelos 3D e das estruturas consideradas, foi possível observar que alguns softwares são mais adequados para reconstrução, principalmente devido algumas características das estruturas e dos voos.

O avanço de drones de 360º foram os que obtiverem melhor resultado, pois foi possível observar os 4 pontos dos prédios analisados ou o seu contorno inteiro.

O estudo foi importante para geração de conhecimento para aplicação nas próximas etapas do projeto, que consistirá na análise da construção 3D com variações das condições de voo, visando-se encontrar condições adequadas para aumentar a precisão neste processo.

## 4 REFERÊNCIAS BIBLIOGRÁFICAS

AIRLANGGA,G.,LIU,A."Online Path Planning Framework for UAV in Rural Areas," in *IEEE Access*, vol. 10, pp. 37572-37585, 2022, doi: 10.1109/ACCESS.2022.3164505

CONSERVATION DRONES. **The Mission Planner created by Michael Oborne.** 2012. Disponível em: <https://conservationdrones.org/mission-planner/> Acesso em: 2022.

GEODATA.**Pix4D, conversão de imagens adquiridas por drones.** Disponível em: [<pix4d | \(geodata.eng.br\)>](https://geodata.eng.br/tag/pix4d/) Acesso em: 2022.

GLOBALMAPPER, Disponível em: [https://brasilsofts.com/produto/global-mapper-](https://brasilsofts.com/produto/global-mapper-2022/)[2022/.](https://brasilsofts.com/produto/global-mapper-2022/) Acesso em 2022.

GOHARI, A., AHMAD, A. B., RAHIM, R. B. A., SUPA'AT, A. S. M.,ABD R. S., GISMALLA, M. S. M. "Involvement of Surveillance Drones in Smart Cities: A Systematic Review," in *IEEE Access*, vol. 10, pp. 56611-56628, 2022, doi: 10.1109/ACCESS.2022.3177904.

HASHEMINASAB, S. M., ZHOU, T., LIN, Y., HABIB, A. "Linear Feature-Based Triangulation for Large-Scale Orthophoto Generation Over Mechanized Agricultural Fields," in *IEEE Transactions on Geoscience and Remote Sensing*, vol. 60, pp. 1-18, 2022, Art no. 5621718, doi: 10.1109/TGRS.2022.3167378.

INFOREST.**A brief description of capabilities.** Disponível em: [http://www.inforest.gr/index.php/em/software/blue-marble/global-mapper/global](http://www.inforest.gr/index.php/en/software/blue-marble/global-mapper/global-mapper-capabilities.html)[mapper-capabilities.html](http://www.inforest.gr/index.php/en/software/blue-marble/global-mapper/global-mapper-capabilities.html) >

Liu, C., Wang, Y., Ding, Z., Wei, Y., Huang, J., Cai, Y. "Analysis of Deep Learning 3- D Imaging Methods Based on UAV SAR," *IGARSS 2022 - 2022 IEEE International Geoscience and Remote Sensing Symposium*, 2022, pp. 2951-2954, doi: 10.1109/IGARSS46834.2022.9883292.

Luo, Z., Zhang, Z., Li, W., Chen, Y., Wang, C., Nurunnabi, A. A. M., Li, J., "Detection of Individual Trees in UAV LiDAR Point Clouds Using a Deep Learning Framework Based on Multichannel Representation," in *IEEE Transactions on Geoscience and Remote Sensing*, vol. 60, pp. 1-15, 2022, Art no. 5701715, doi: 10.1109/TGRS.2021.3130725.

MAPLY. Disponível em: https://www.maply.io/. Acesso 2022.

MESHROOM, Disponível em: https://meshroom-manual.readthedocs.io/en/latest/ , Acesso em: 2022.

MISSION PLANNER. Disponível em: https://ardupilot.org/planner/. Acesso em 2022.

MRV. Disponível em: https://drone.mrv.com.br/. Acesso em 2022.

PIX4D. Disponível em: https://www.pix4d.com/. Acesso em 2022.

QGIS. "O QGIS disponibiliza um número de funcionalidades mais detalhada. Disponível em: [<Descubra o QGIS>](https://qgis.org/pt_BR/site/about/index.html#:~:text=O%20QGIS%20disponibiliza%20um%20n%C3%BAmero,lista%20de%20funcionalidades%20mais%20detalhada). Acesso em:2022

RSTUDIO. Disponível em: https://www.rstudio.com/. Acesso em 2022.

ROSA M. "Controle para automatização de um quadricóptero".(**UnB)**,2018.1

RUIZ P. "Fusão de dados ALS,TLS e fotogramétricos de curto alcance para a modelagem tridimensional de edificações".**INPE**, 2021.1

SANTOS,A; SANTOS,F; CARVALHO,L; CARVALHO,N. "Sensibilidade de espectros de ondas oceânicas recuperados por radar de abertura sintética"UFPR.2015

VILLA,F;SEVERINI,F;MANDONINI,F;ZAPPA,F."SPADs ans SiPMs Arrays for

Long-Range High-Speed Light Detection and Ranging".2021.1

WILSON, A. N., KUMAR, A., JHA, A., CENKERAMADDI, L. R., "Embedded Sensors, Communication Technologies, Computing Platforms and Machine Learning for UAVs: A Review," in IEEE Sensors Journal, vol. 22, no. 3, pp. 1807-1826, 1 Feb.1, 2022, doi: 10.1109/JSEN.2021.3139124.

WANG, Y., XI, X., WANG, C., YANG, X., WANG, P, NIE, S., DU, M. "A Novel Method Based on Kernel Density for Estimating Crown Base Height Using UAV-Borne LiDAR Data," in *IEEE Geoscience and Remote Sensing Letters*, vol. 19, pp. 1-5, 2022, Art no. 7004105, doi: 10.1109/LGRS.2022.3171316.